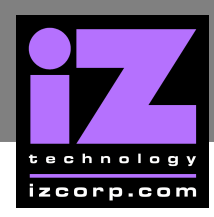

# **ADA PROTOOLS CARD AM KIT INSTALLATION PROCEDURE**

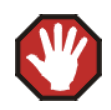

This procedure is done AT YOUR OWN RISK. Although the risk of causing damage to your ADA is minimal, iZ Technology cannot be held responsible. If you are concerned about your ability to perform this procedure you should have it done by an iTASC Technician. The iTASC locations are listed on the iZ Technology website: http://www.izcorp.com/support-service.php.

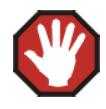

Always follow proper anti-static precautions when handling internal components on ADA. iZ recommends performing tasks in an controlled anti-static environment using an antistatic bracelet connected to the ground of the power switch (or any non-painted grounded chassis metal) when any contact will be made with the inside of ADA.

#### **PREPARATION \_\_\_\_\_\_\_\_\_\_\_\_\_\_\_\_\_\_\_\_\_\_\_\_\_\_\_\_\_\_\_\_\_\_\_\_\_\_\_\_**

- Remove all cables and cords connected to the ADA
- Create a map of the attached cables for reconnection
- Prepare an uncluttered work area and make sure that you have grounded yourself to avoid static electricity discharge in the ADA

## **TOOLS REQUIRED \_\_\_\_\_\_\_\_\_\_\_\_\_\_\_\_\_\_\_\_\_\_\_\_\_\_\_\_\_\_\_\_\_\_\_\_\_**

You will need the following tools to install the Pro Tools card

• Phillips screwdriver

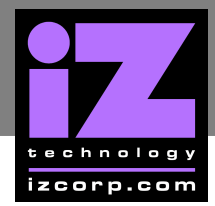

### **i Z SUPPORT T ECHNICAL MEMO**

#### **PROCEDURE**

The following steps outline the procedure for installing the Pro Tools card

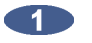

Remove the 6 Phillips screws on the top of the ADA

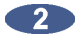

**2** Slightly loosen but DO NOT remove the 4 Phillips screws on the sides of the ADA.

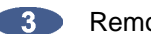

**Remove the lid** 

Looking at the back of the unit on the top right hand corner locate the words HD-A, HD-B, MADI-A and MADI-B. Remove all screws and metal cover plate. Please note the metal cover plate and screws will not be used if a Pro Tools card is installed in this location.

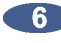

**6** Insert provided hole cover (part # 100-00003 in Fig.1) by pushing on the cover.

Connect one end of the provided Clock cable (black and white, part # 172-00049 in Fig.1) to the 2 pin connector marked CN10 on Pro Tools card.

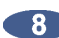

**8** Install Pro Tools card as shown in Fig.1.

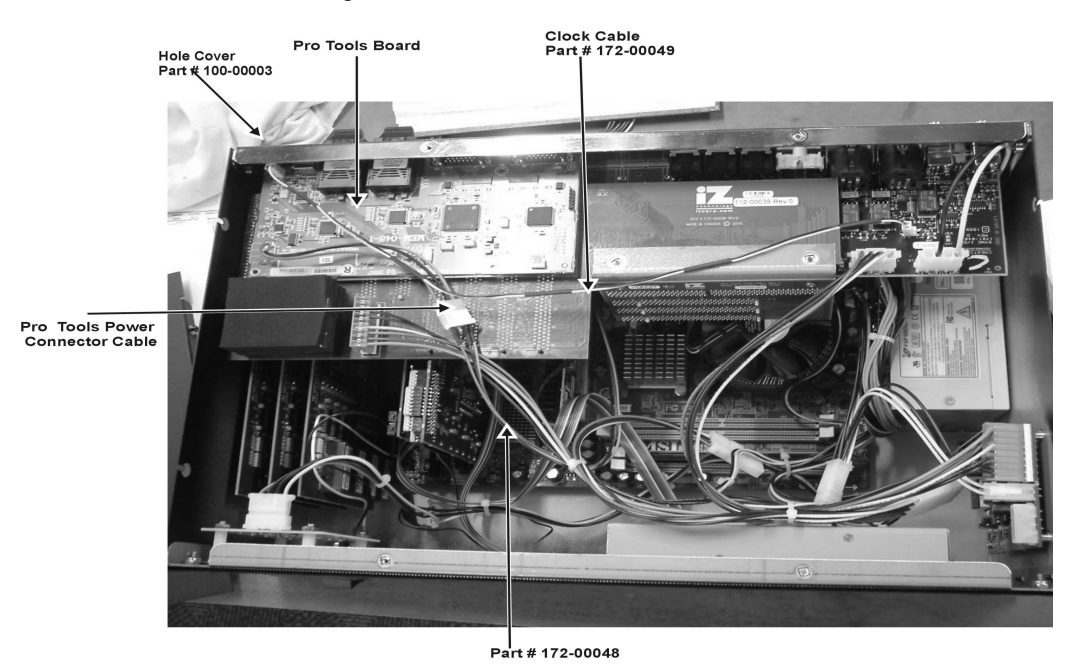

*Figure 1 ADA unit with Pro Tools Card*

**CO** Tighten card at the back of the unit with the 4 Phillips screws provided.

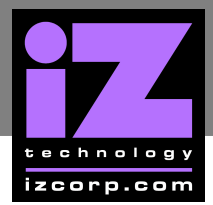

**Locate the 3 wire cable (red, black, orange) with a 3 pin connector on it coming from the mother** board (Part # 172-00048). Remove the connector cover and plug this end to the Pro Tools power connector cable (red, black, orange).

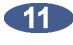

Plug the other end of the Clock cable (black and white, part # 172-00049 in Fig.1) to the 2 pin connector on SYNC I/O card.

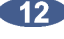

Make sure all wires and cables will not be damaged when the lid is replaced.

13 Install unit lid, replace and tighten screws.